# Digitale Medien

Übung

# Nutzerstudien

alle Studierenden mit dem Nebenfach MMI

#### Themen: Neue Technologien etc. Dauer: ca. 30min - 2 Stunden **Termine: Mailinglist**

E-Mail: alexander.wiethoff@ifi.lmu.de

#### **Kleine Belohnung + 1 ECTS** pro Studie!

pro Studie bekommen Sie 1 ECTS, diese Studien können zwischen 30 Minuten und 2 Stunden dauern (pro Studie) und gelten als jeweils 1 ECTS, falls Studien über diese Zeitspanne gehen, was in der Regel nicht der Fall ist, können auch 2 ECTS pro Studie vergeben werden. Wichtig ist dass Sie sich nach der Studie eine schriftliche Teilnahmebestätigung geben lassen und mir diese per Mail zusenden.

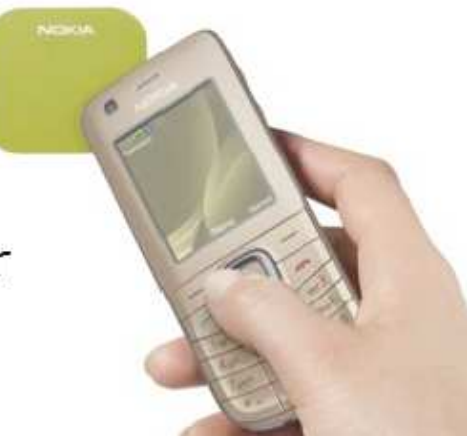

# **Heute**

- Bildgröße und Auflösung
- Grundlagen Bildbearbeitung

#### **Bildgröße und Auflösung**

Breite [px] = Breite [in] \* Auflösung [ppi]

1 Inch  $(Zoll) = 2,54cm$ 

Beispiel:

```
Bild mit 2560 x 1920 Pixel Größe.
```
Anzeige auf dem Bildschirm mit 72 ppi:

```
Breite[px] = Breite[in] * Auflösung[ppi]
```
2560 = Breite[in] \* 72 ppi

 $Breite[in] = 2560 / 72 = 35,55$  inch

 $Breite[cm] = Breite[in] * 2,54$ 

Breite[cm] = 35,55 \* 2,54 = **90,31**cm

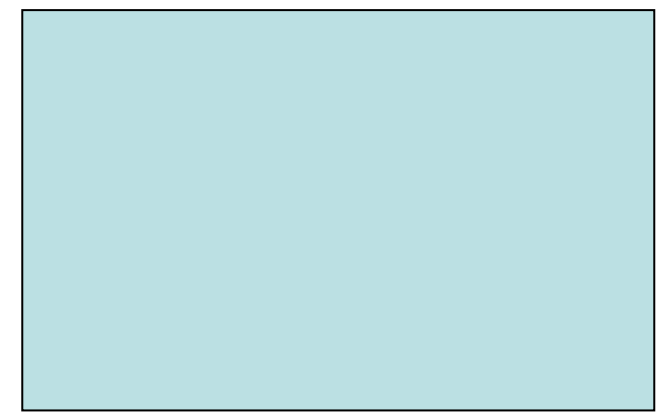

#### **Bildgröße und Auflösung**

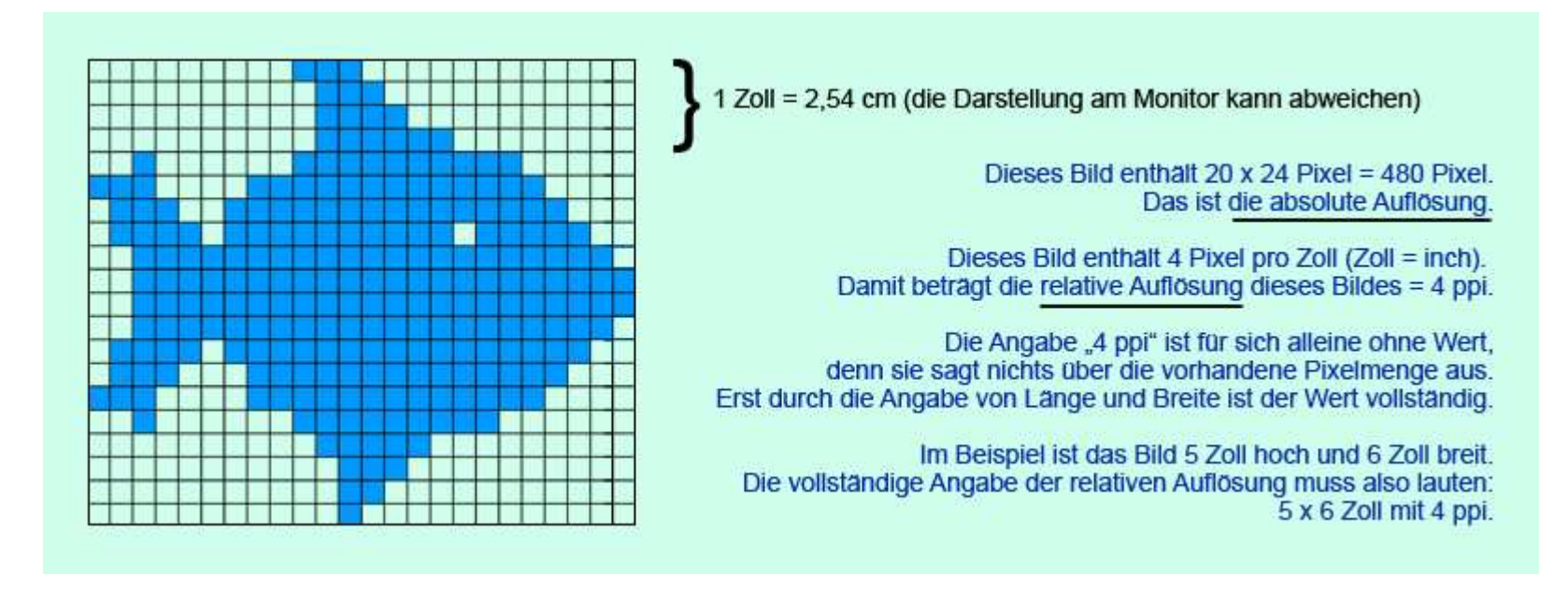

Quelle: wikipedia.org

#### **Bildgröße und Auflösung**

Beispiel: | Breite [px] = Breite [in] \* Auflösung [ppi]

Bild mit **2560 x 1920** Pixel Größe.

1 Inch  $(Zoll) = 2,54cm$ 

Anzeige auf 19" Bildschirm, 40cm Bildbreite. Wieviel ppi werden benötigt, um das Bild bildschirmfüllend anzuzeigen?

 $Breite[in] = Breite[cm] / 2,54$ Breite[in] = 40cm / 2,54 = 15,75 in

Breite[px] = Breite[in] \* Auflösung[ppi]

2560 = 15,75 \* Auflösung[ppi]

Auflösung[ppi] = 2560 / 15,75 = **162,54** ppi

#### **DPI oder PPI?**

ppi = Wie viele Pixel pro Zoll (Inch) werden angezeigt?

dpi = Wie viele Punkte (dots) werden pro Zoll angezeigt?

Je nach Ausgabemedium werden oft **mehrere dots zur Darstellung eines Pixels** verwendet.

Beispiele: Drucker (z.B. 4 Farbpunkte pro Pixel), Monitor (z.B. 3 Bildpunkte pro Pixel).

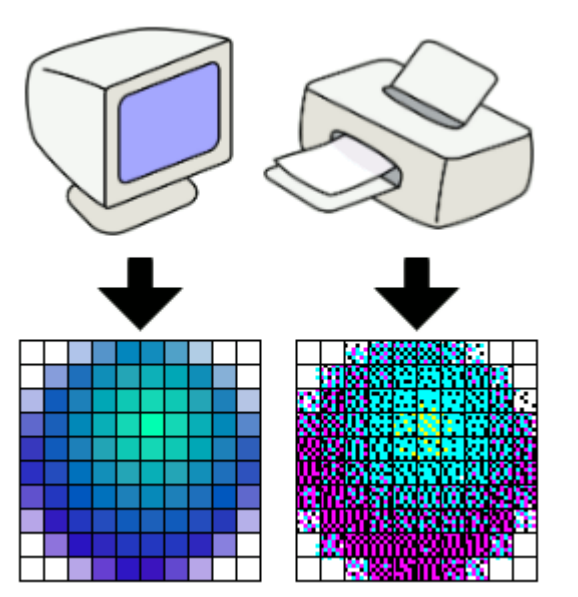

Quelle: wikipedia.org

Ob man DPI oder PPI verwendet hängt also davon ab, was man sagen möchte.

Gimp starten:

gimp oderKDE-Menü -> Graphik -> GIMP

Beispielbild:

/home/proj/mi\_dm/img/lena.tif

Wichtige Funktionen in GIMP (Version 2.6.3):

Skalierung (Image -> Scale Image )

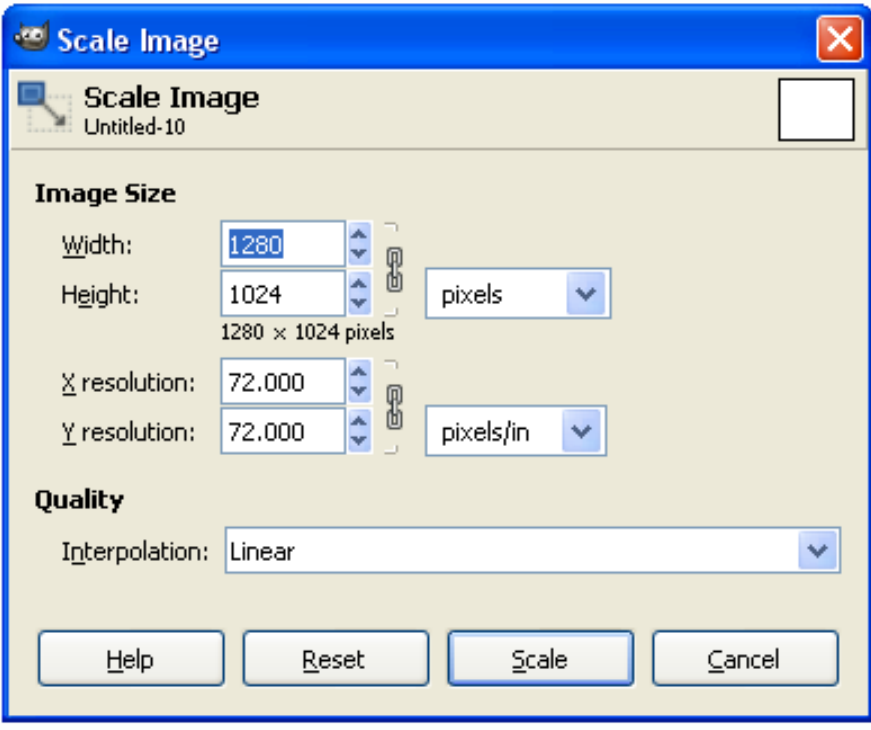

Auflösung in Bildpunkten

Anzeigeauflösung (z.B. in ppi)

Interpolationseinstellung

Wichtige Funktionen in GIMP (Version 2.6.3):

Info-Fenster (Image -> Image-Properties)

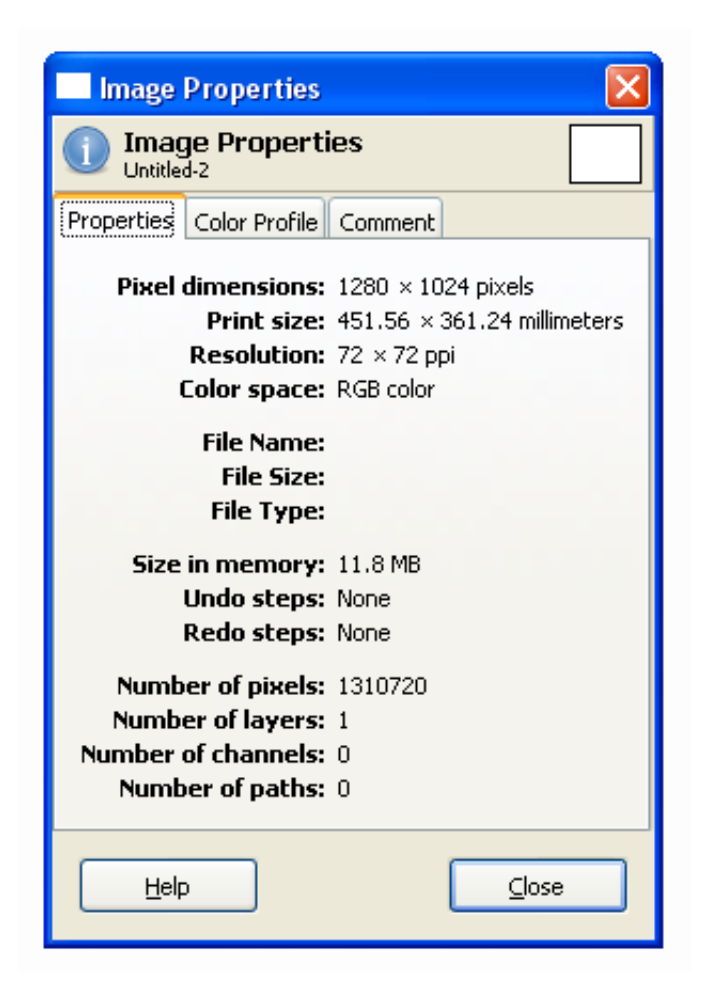

Informationen über das Bild:Größe und Auflösung, Farbtiefe

Wichtige Funktionen in GIMP (Version 2.6.3):

Farbkanäle (Windows -> Dockable Dialogs -> Channels )

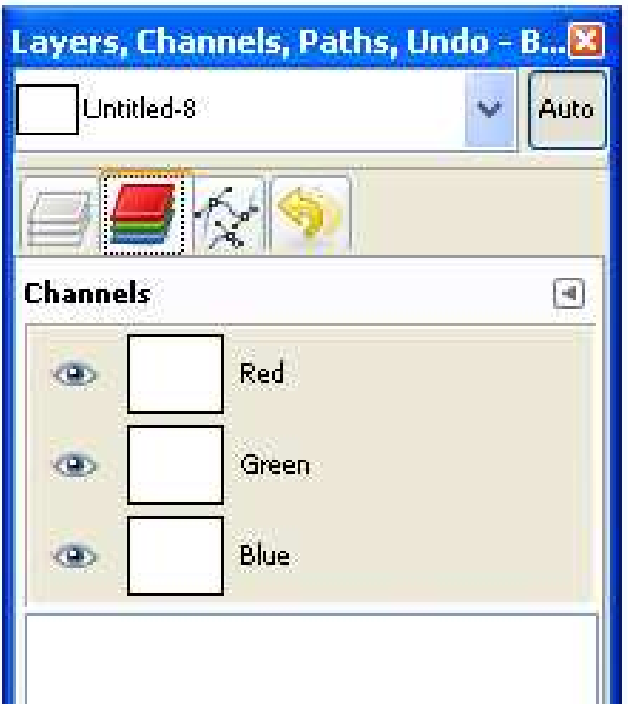

Einzelne Farbkanäle des Bildes

Zu-/Abschaltbar per Auge-Icon

Wichtige Funktionen in GIMP (Version 2.6.3):

Farbhistogramm(Colors -> Info -> Histogram )Farbkurven (Colors -> Curves )

Histogramm: Übersicht über dieFarbverteilung

Farbkurven:Verstärkung/Abschwächungvon einzelnen Farbanteilen

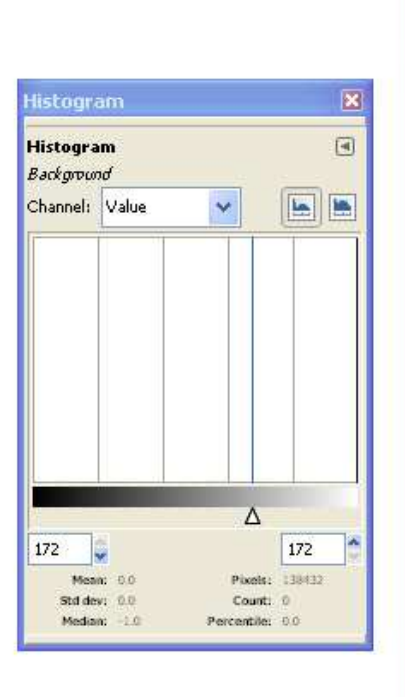

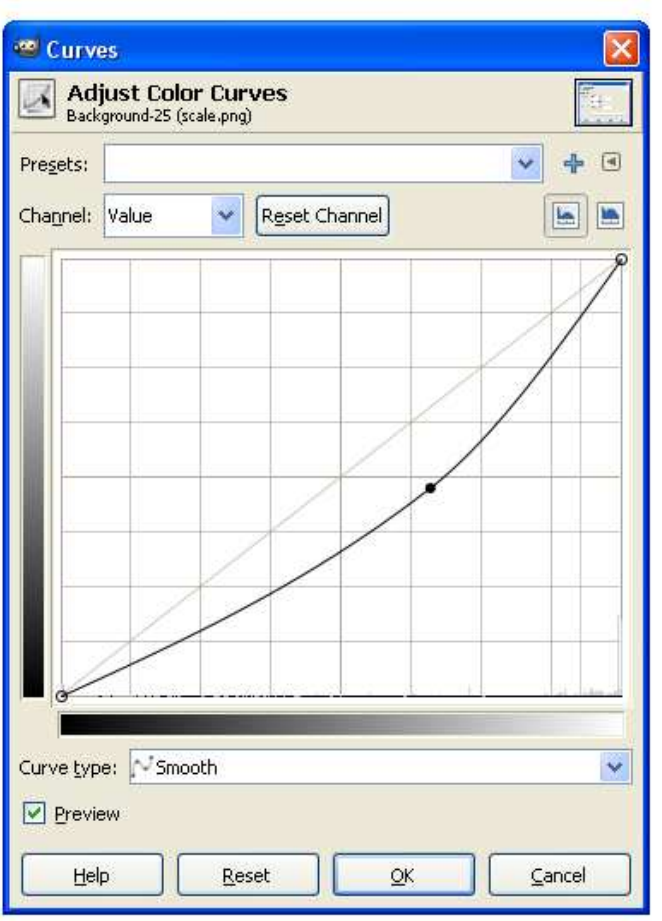

Wichtige Funktionen in GIMP (Version 2.6.3):

Farben reduzieren (Image -> Mode -> Indexed)

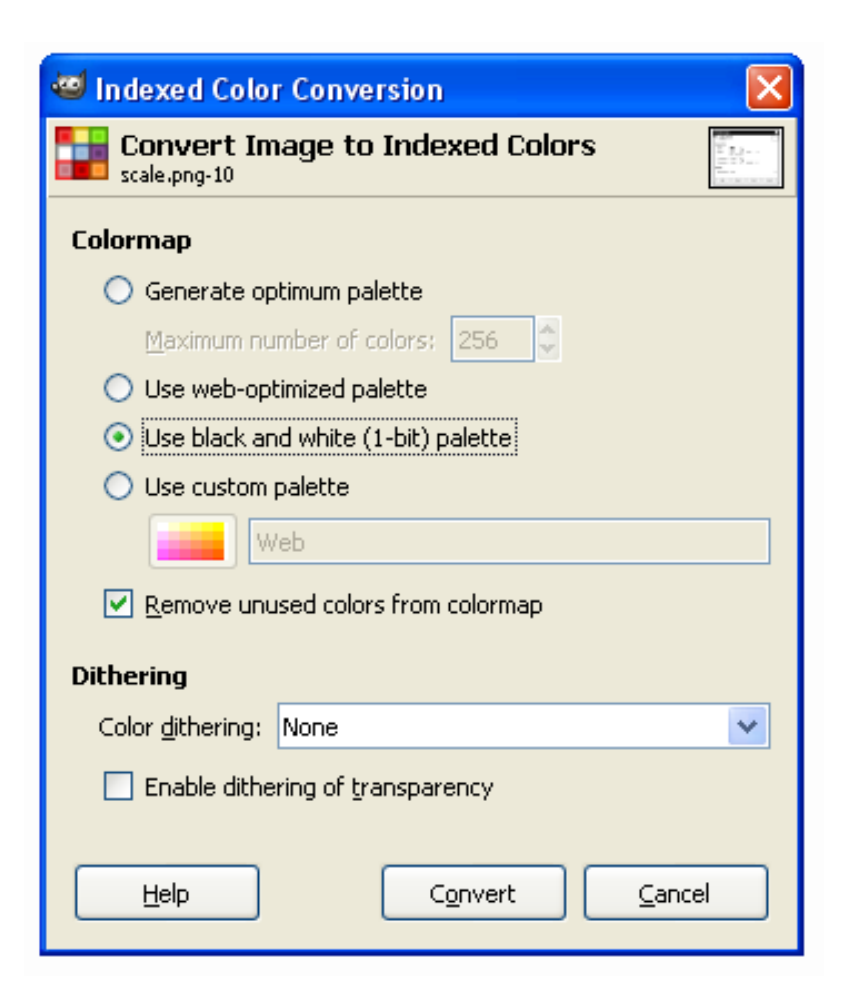

Reduktion der enthaltenen Farbenauf kleineren Umfang

Auswahl verschiedener Paletten

und Rasterungs- (Dithering) Algorithmen

Wichtige Funktionen in GIMP (Version 2.6.3):

Farbtabelle (nur falls Indizierte Farben) (Windows -> Dockable Dialogs -> Colormap)

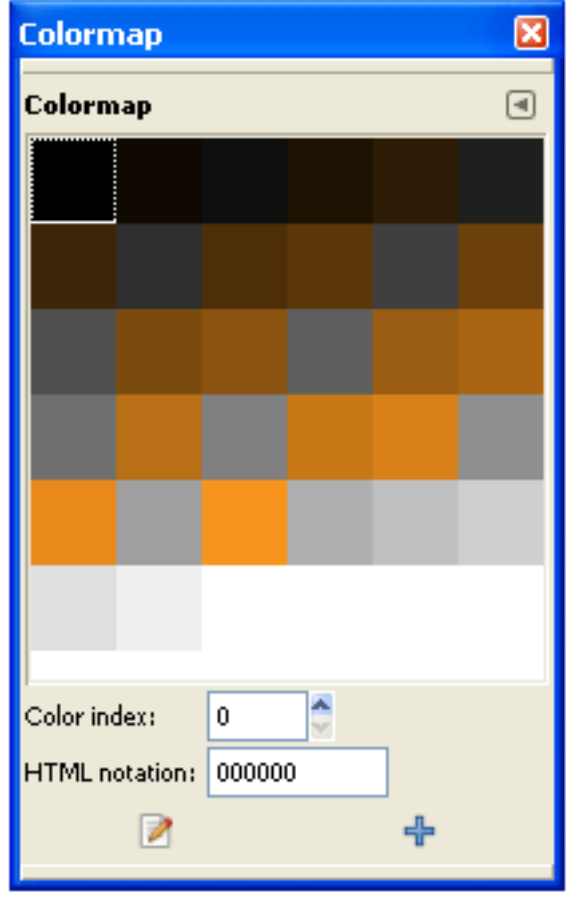

Enthaltene Farben des Bildes

direkt manipulierbar

Speicherplatzberechnung für Bilder mit Farbtabellen am Beispiel:

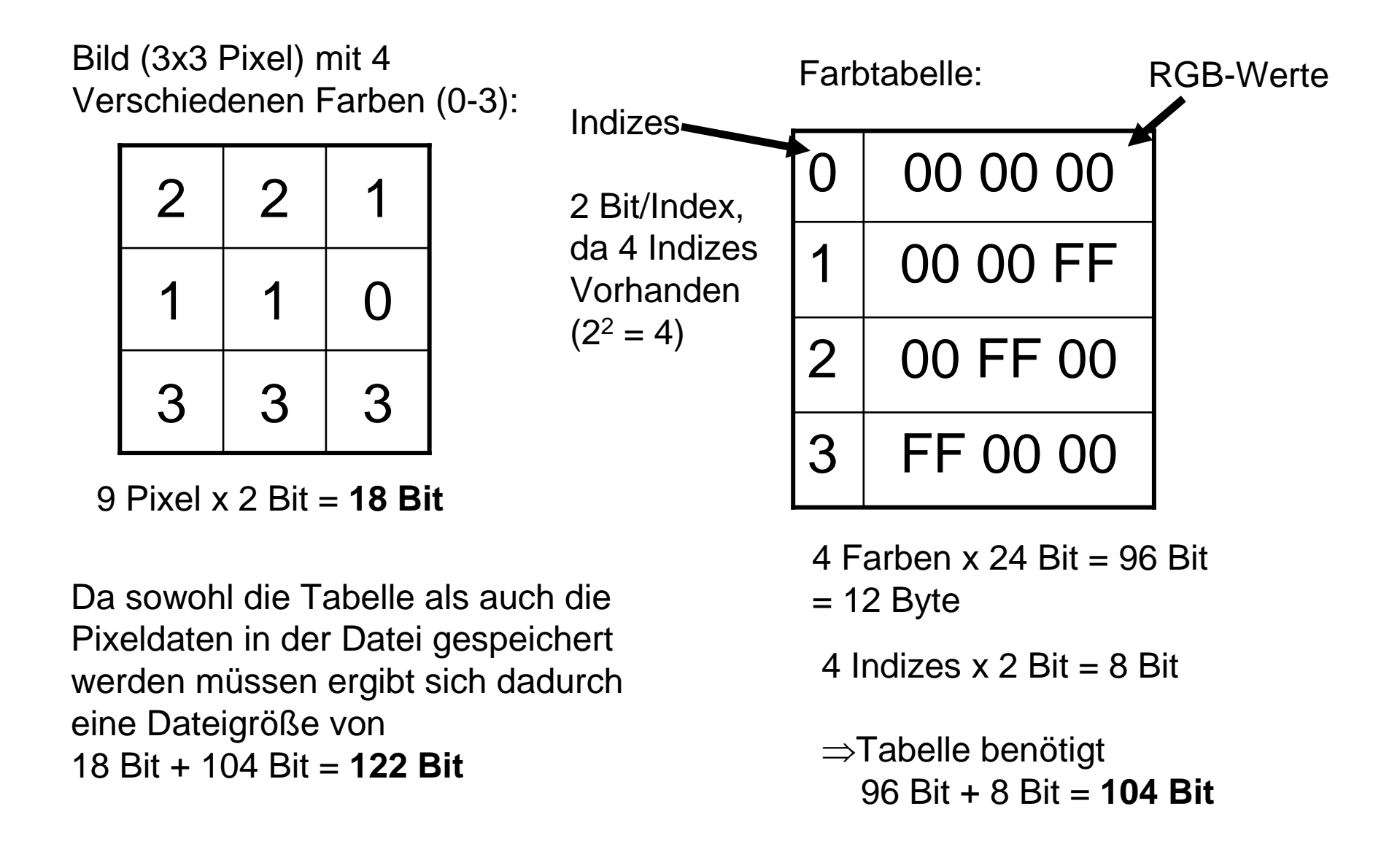

## **Übersicht**

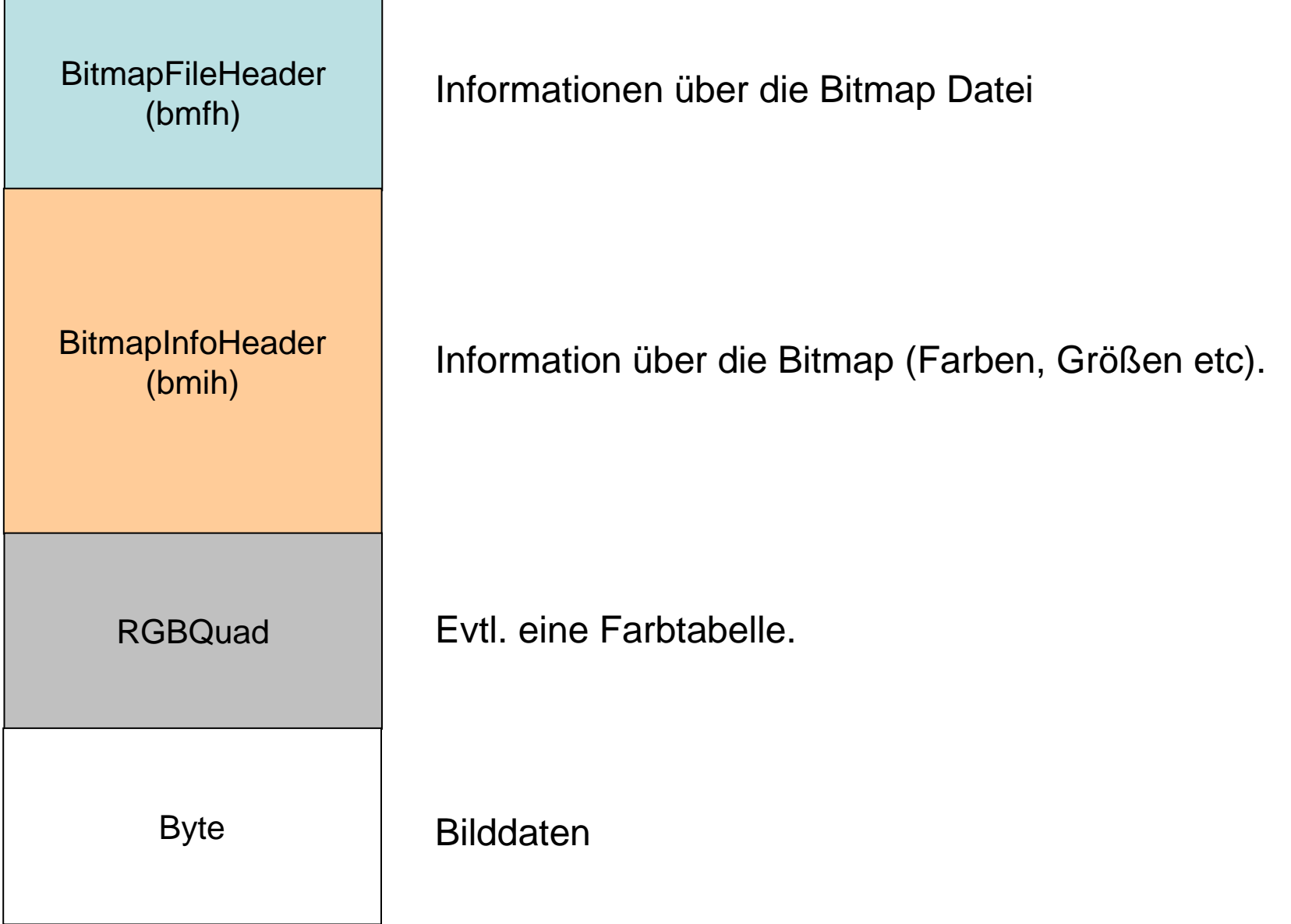

#### Bitmap-Format

#### **BitmapFileHeader**

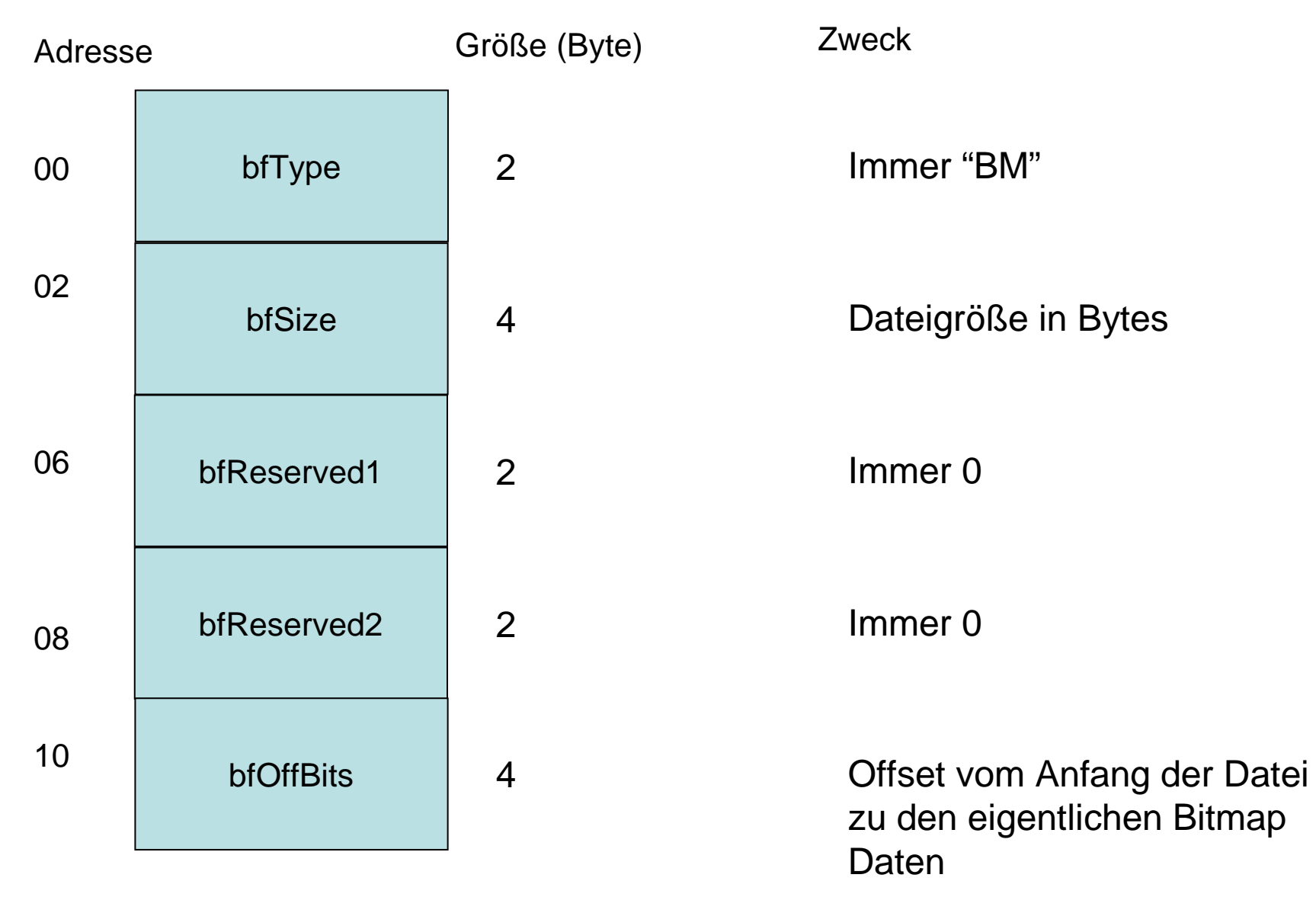

### Bitmap-Format

### **BitmapInfoHeader**

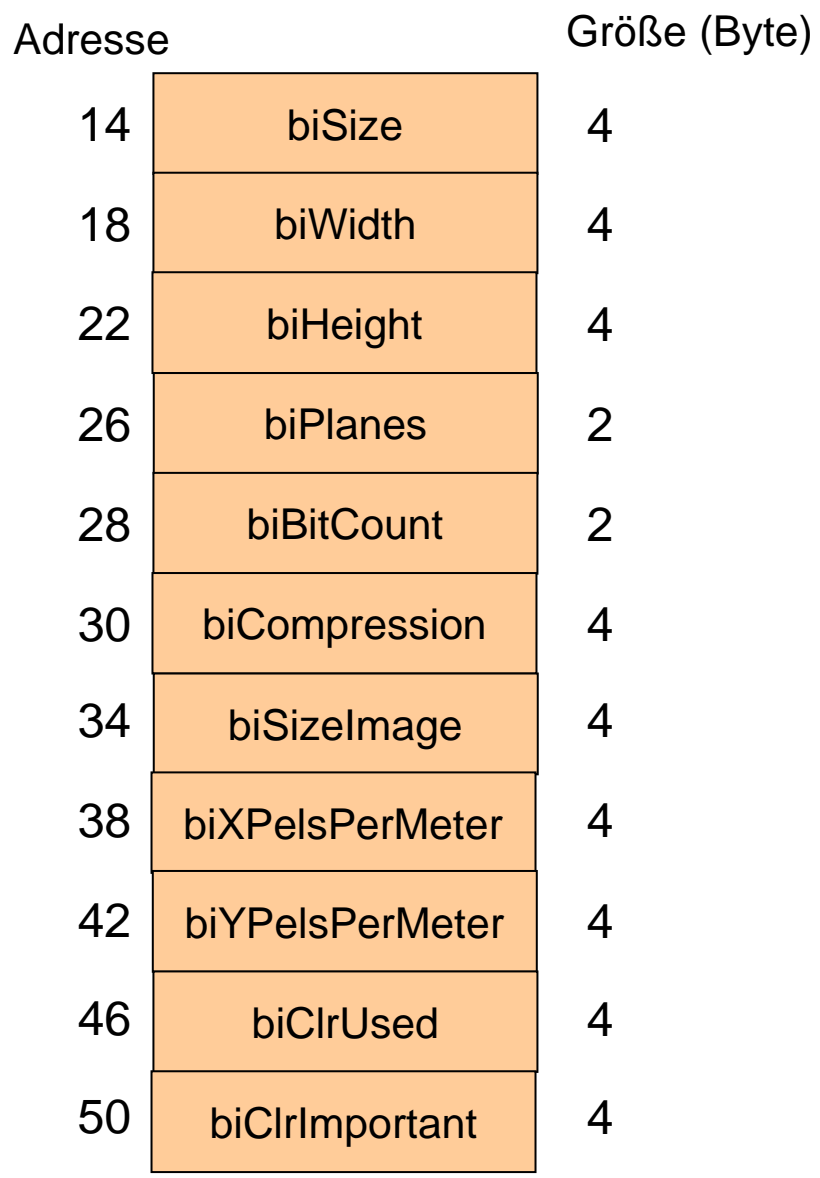

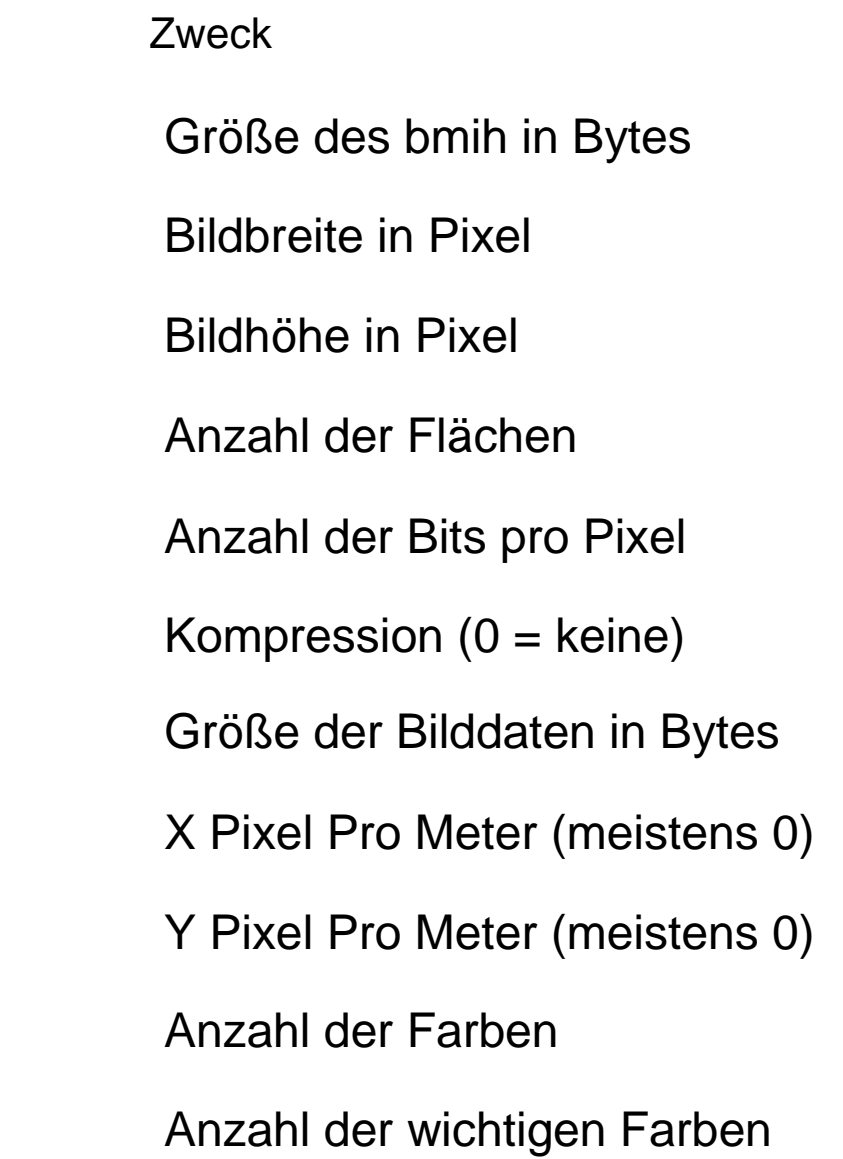

Bitmap-Format

#### **Farbtabelle**

RGBQuad

Eintrag für eine Farbe:

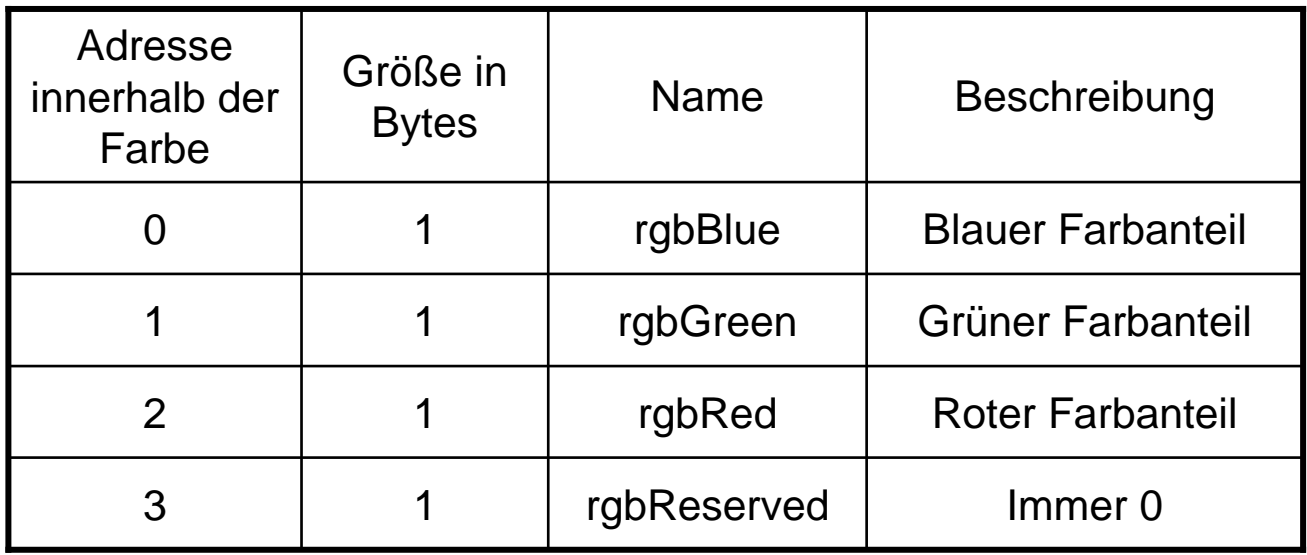

#### **Bilddaten**

Byte

Je nach Einstellungen entweder BGR Werte oder Referenz auf die Tabelle.

Die erste Datenzeile in der Datei repräsentiert die unterste Zeile im Bild.

Zeilen deren Bytes nicht durch 4 teilbar sind werden mit beliebigen Bytes aufgefüllt.